# **Negotiated Salary Trial Program Worksheet Instructions**

### **WORKSHEET OVERVIEW**

1. When opening the worksheet, please be sure you "Enable Macros" when prompted and/or if you encounter this security warning, click "Enable Content"

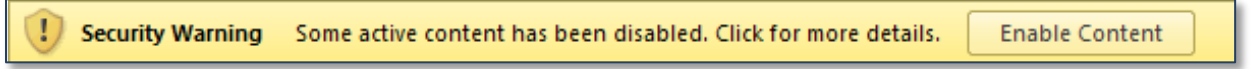

- 2. Only enter data in the **GREEN** cells, data that is underlined and bolded in **BLUE** is data that is to be entered into PPS.
- 3. There are some green cells that will not allow you to directly enter data into them. When you select these cells, a pop-up will appear (example below) that will ask you for a value. Entering a value in that pop-up and clicking "Submit" will populate the cell you have selected.

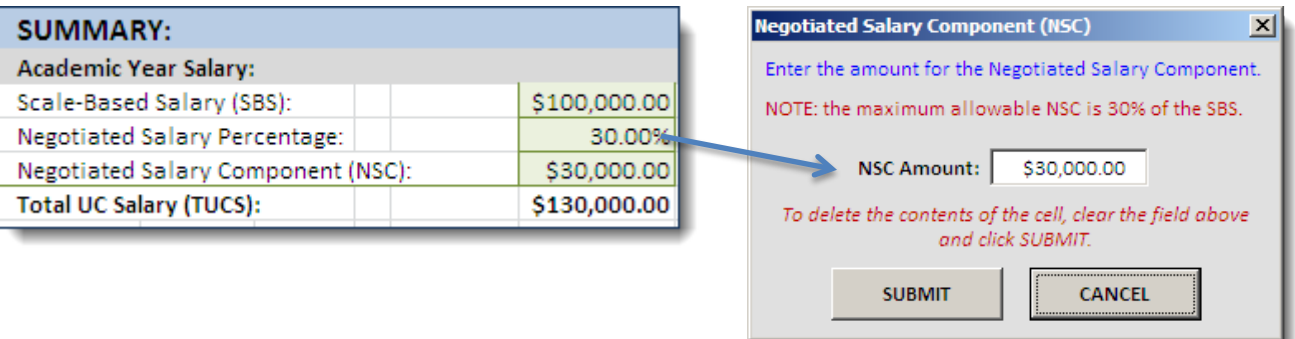

#### **FILLING OUT THE WORKSHEET:**

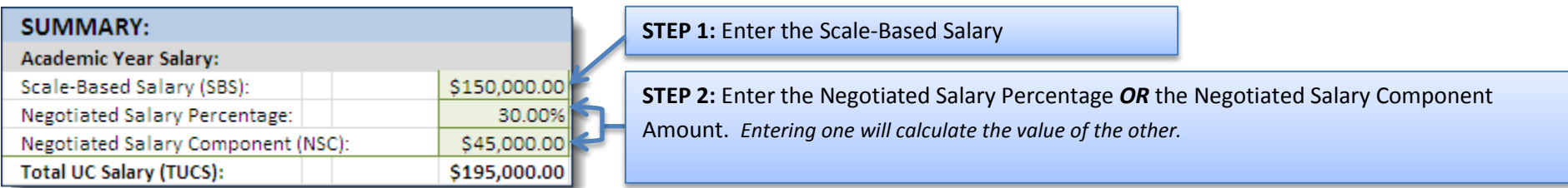

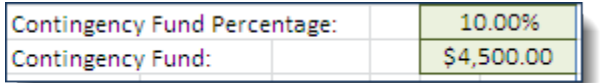

The Contingency fields will automatically populate with the required 10% Contingency Fund Charge. You can increase the amount as needed.

*You cannot enter an amount less than 10% of the Negotiated Salary Component.*

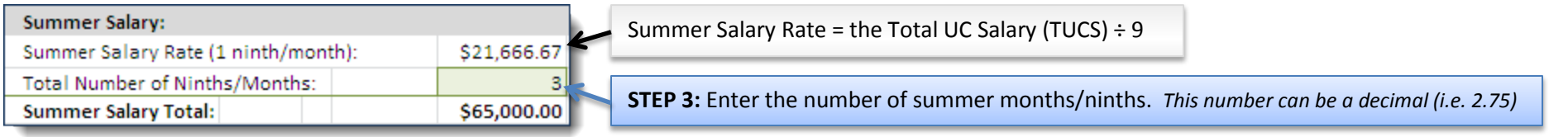

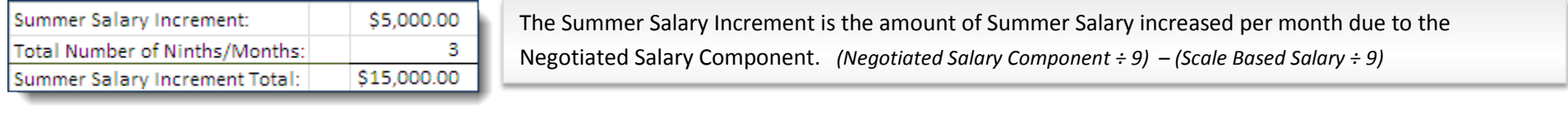

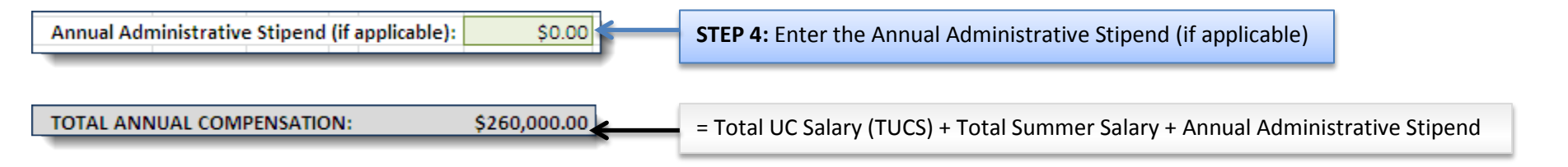

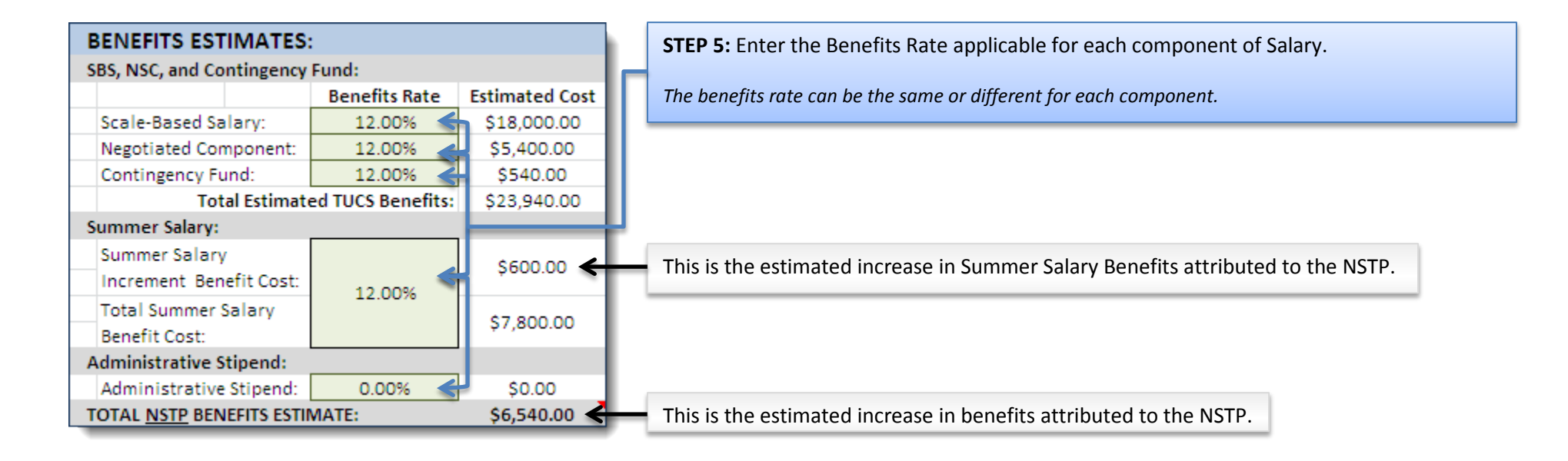

TOTAL AMOUNT NEEDED FOR NSTP PARTICIPATION: \$71,040.00

This is the total estimated cost of participation in the NSTP.

*Negotiated Salary Component + Contingency Fund + Summer Salary Increment + Applicable Benefits*

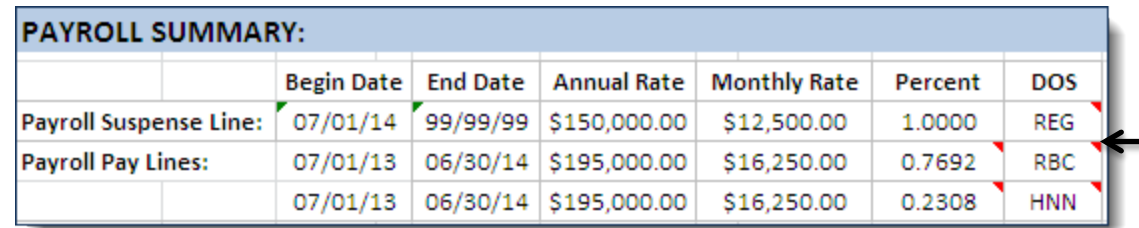

This is a basic example of what the PPS Entry for this individual should look like. One future dated suspense line that captures the salary without NTSP participation (REG), and two Pay Lines representing the REG equivalent (RBC) and the Negotiated Component (HNN).

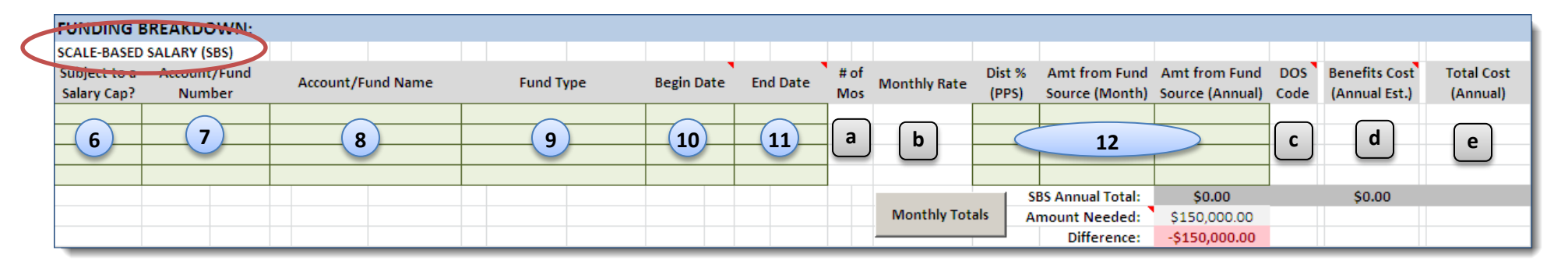

### **Entering the Funding Breakdown (to assist in PPS Entry):**

**STEP 6:** Is funding line subject to a salary cap? If Yes, choose the appropriate cap from the pop-up window. The monthly rate will be populated with this capped rate. Lines to enter the cap gap information will become visible.

**STEP 7-11:** Enter the appropriate information for each field.

**STEP 12:** Enter either the Distribution %, Amount from Fund Source (Month), *OR* Amount form Fund Source (Annual). A pop-up window will appear for you to enter these values depending on which cell you click. Entering one of these values will automatically calculate the other two.

**a) # of Mos:** Months between the Begin and End Date entered

**b) Monthly Rate:** If subject to a salary cap, this rate will be the capped rate you chose in the pop up. If not, this rate will be the TUCS ÷ 12

**c) DOS Code:** The DOS Code for the Scale Based Salary line will always be "RBC". The DOS Code for the Scale Based Salary Cap Gap will be "CRR"

**d) Benefits Cost** = (Amount from Fund Source (Annual)) x (SBS Benefits Rate)

**e) Total Cost** = (Amount from Fund Source (Annual)) + (Benefits Cost)

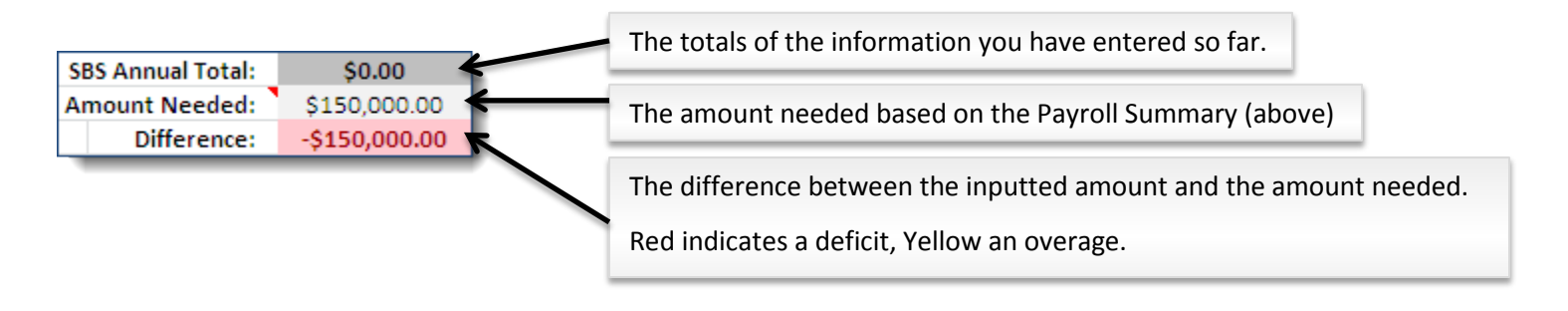

#### Clicking on the

**Monthly Totals** 

Button will open up the window to the right.

Monthly Totals - Scale Based Salary (SBS)

The total monthly amount charged to \$12,500.00 fund sources for the SBS should equal:

 $\vert x \vert$ 

The list below will indicate any overages (in green) or deficits (in red) for any given month.

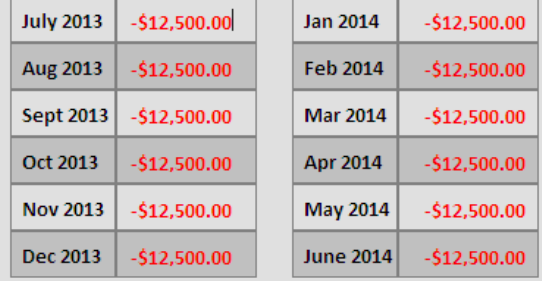

NOTE: Depending on the calculation, differences of a couple dollars can be normal.

This window helps you see if you have enough funding entered for each month for the entire year.

In this example I have not entered any funding data, the report is expecting that I have at least \$12,500 worth of funding for each month from the Scale Based Salary (SBS) information we entered above (\$150,000 ÷ 12). Therefore it is indicating a deficit of \$12,500 for each of the months.

#### **Entering Funding**

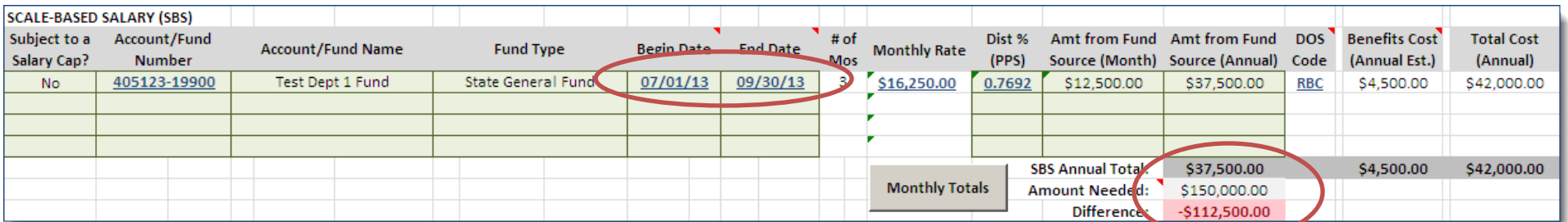

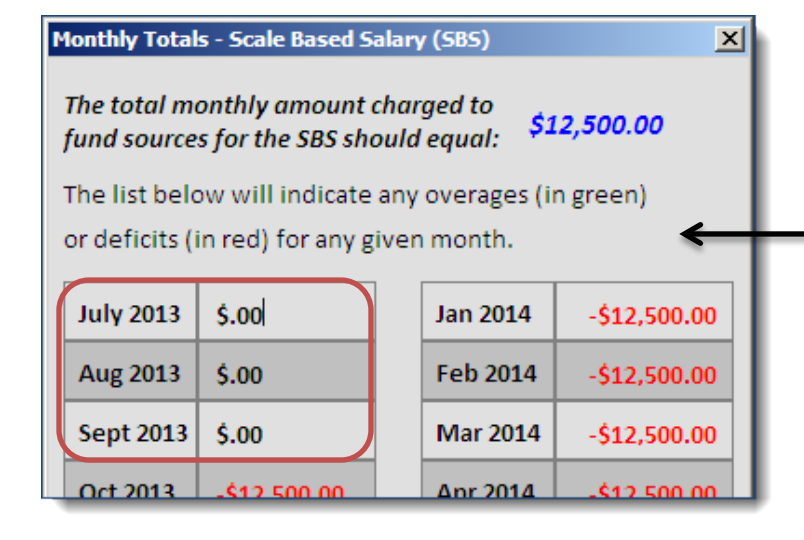

As I start entering information, the data changes to reflect the funding entered.

The window to the left indicates that I have fully funded the SBS for the months of July-Sept 2013.

I am still missing \$112,500 of annual funding or \$12,500 for each of the months of Oct 2013 –June 2014.

Data underlined in blue indicates information you should be entering into PPS.

## **Department of Health and Human Services (DHHS) Capped Funds –** *Includes NIH, HRSA, AHRQ, CDC, CMS, SAMSA and other agencies Contact Academic Personnel if your fund is subject to a salary cap other than DHHS.*

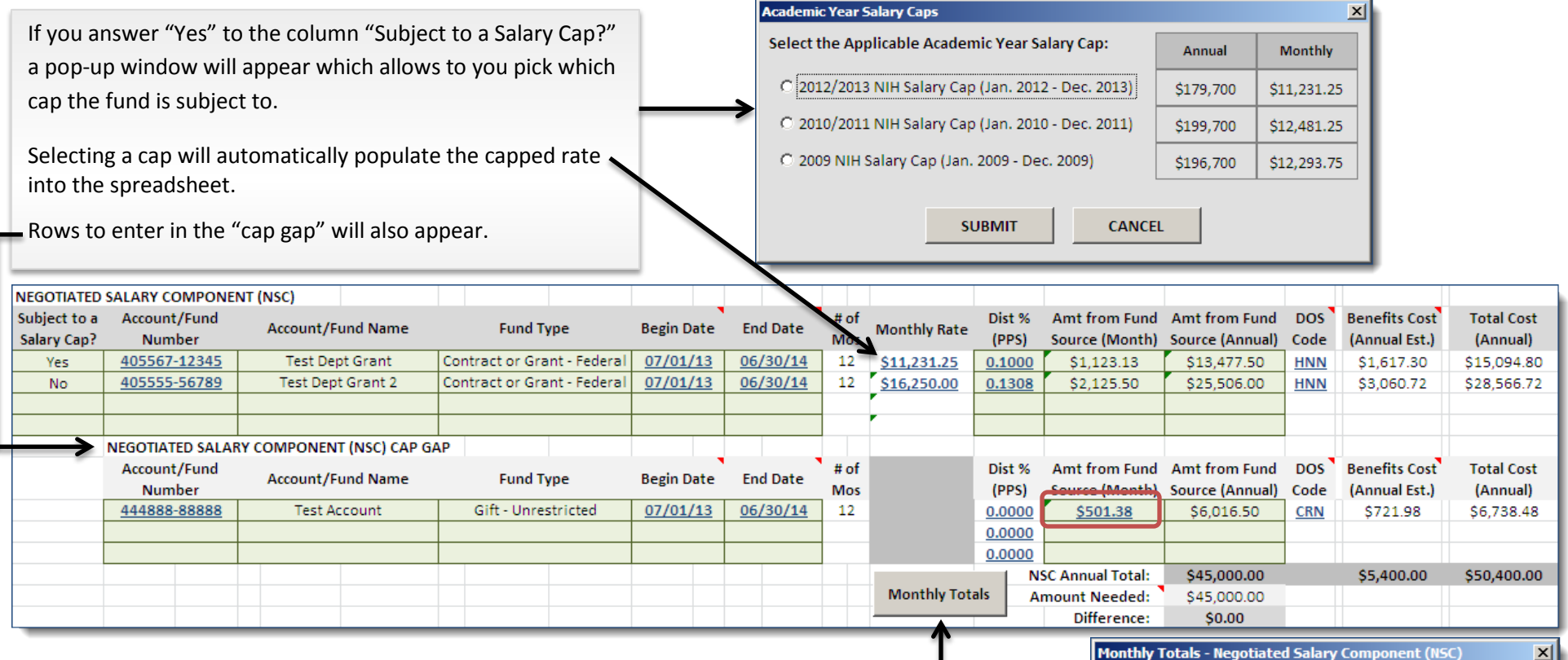

You can use the "Monthly Totals" button to help you calculate how much you need for the cap gap in order to make the faculty member "whole" for the month.

#### **Monthly Totals - Negotiated Salary Component (NSC)**

The total monthly amount charged to \$3,750.00 fund sources for the NSC should equal:

The list below will indicate any overages (in green) or deficits (in red) for any given month.

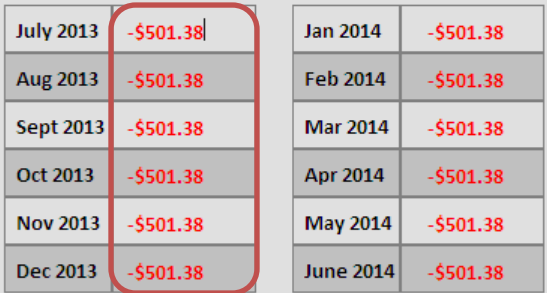

NOTE: Depending on the calculation, differences of a couple dollars can be normal

### **Entering Summer Salary**

The summer salary section will automatically count the number of days and calculate the Time Reporting Factor. In order to do so accurately, you must keep each begin/end date in the same month. This is not how you need to enter it into PPS. The Monthly Rate is based off of the new "Total UC Salary" (TUCS).

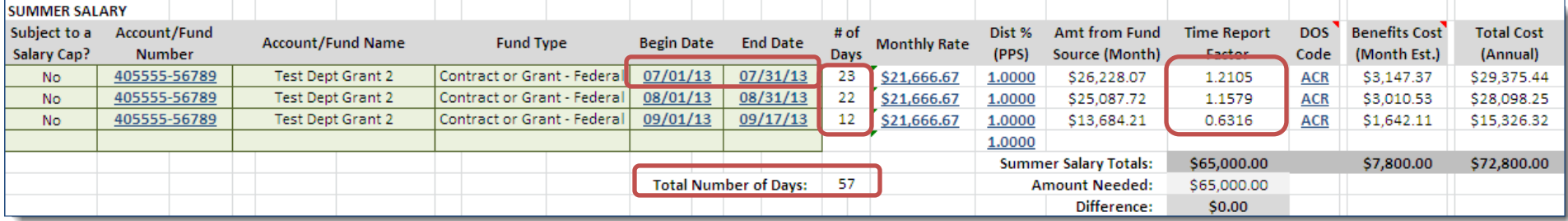